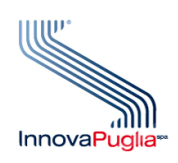

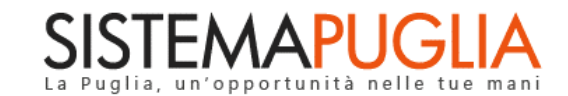

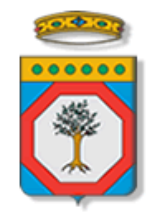

Regione Puglia Sistema Puglia

# **Procedura di ricongiungimento Utenze**

**Utenze Certificate SPID/CIE/CNS - Utenze Ordinarie**

**Iter Procedurale**

settembre 2021

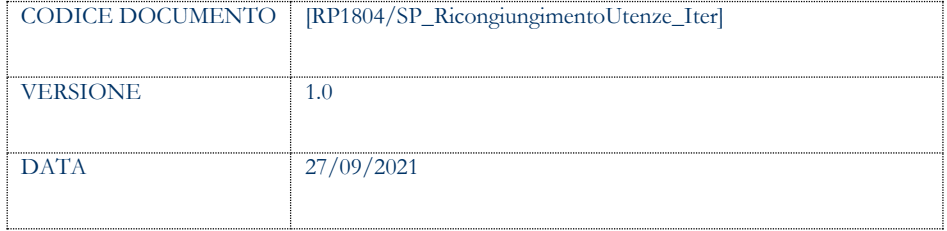

#### **CONTROLLO CONFIGURAZIONE**

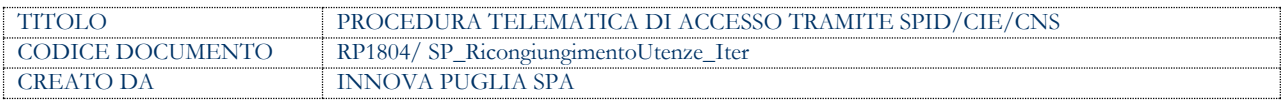

#### **STORIA DEL DOCUMENTO**

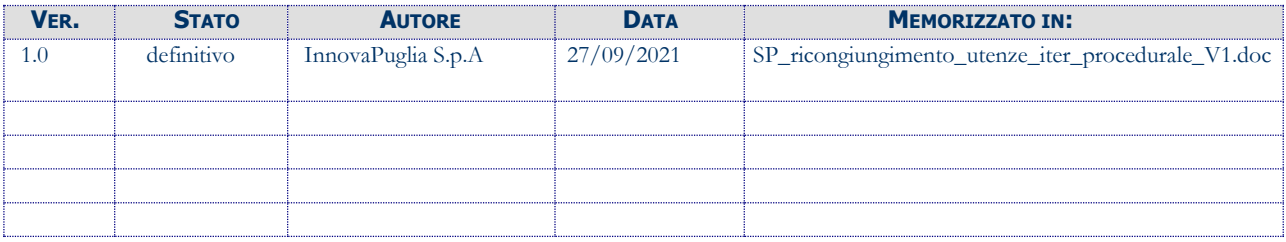

#### **STORIA DELLE REVISIONI**

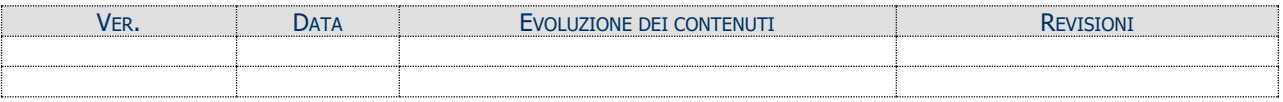

#### **MODIFICHE PREVISTE**

# **INDICE DEL DOCUMENTO**

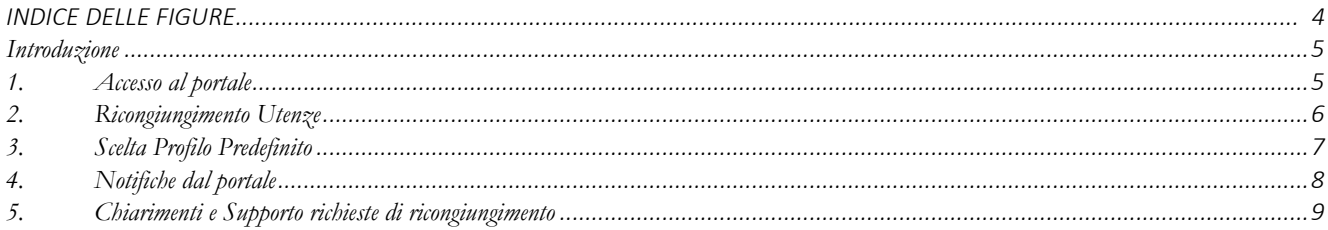

# **INDICE DELLE FIGURE**

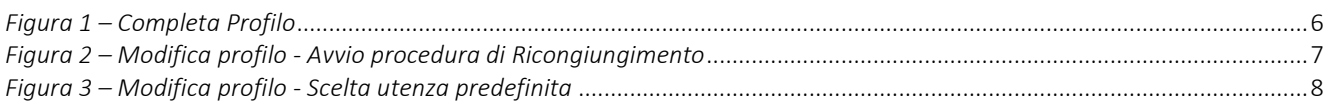

# <span id="page-4-0"></span>**Introduzione**

Dal **1 ottobre 2021** per accedere a tutti i servizi online erogati dalla Pubblica amministrazione è obbligatorio l'utilizzo di credenziali certificate (SPID, CIE o CNS). Tale obbligo deriva dalla normativa nazionale - il decreto "Semplificazione e innovazione digitale" poi convertito in legge (120/2020).

Considerato che sul portale Sistema Puglia in alcuni bandi o procedure le istanze di partecipazione sono strettamente collegate all'utenza con la quale si è operato, per agevolare l'accesso allo storico delle istanze personali è attivata la procedura di **Ricongiungimento Utenze.** Attraverso tale procedura, a partire da un accesso certificato, è possibile operare il congiungimento con un'utenza ordinaria attivata in precedenza e utilizzare la stessa come "profilo predefinito" per l'utilizzo di specifiche procedure telematiche.

In questa scheda è descritto in maniera sintetica come procedere operativamente al ricongiungimento di una utenza ordinaria ad una utenza certificata SPID/CIE/CNS.

## <span id="page-4-1"></span>**1. Accesso al portale**

L'accesso al portale deve avvenire necessariamente tramite credenziali certificate, è inibita la possibilità di accesso con credenziali ordinaria.

Dopo aver effettuato il **primo accesso** tramite SPID, CIE o CNS è necessario **completare il profilo** di registrazione mediante il pannello **"Completa Profilo"** mostrato in automatico dal sistema, così come riportato in figura 1. L'operazione è necessaria per tracciare a sistema il proprio consenso al trattamento dati ed eventualmente selezionare i servizi di portale ai quali aderire. La funzione Modifica Profilo rimane comunque disponibile all'utente per consentire eventuali modifiche alle opzioni o ai dati già registrati.

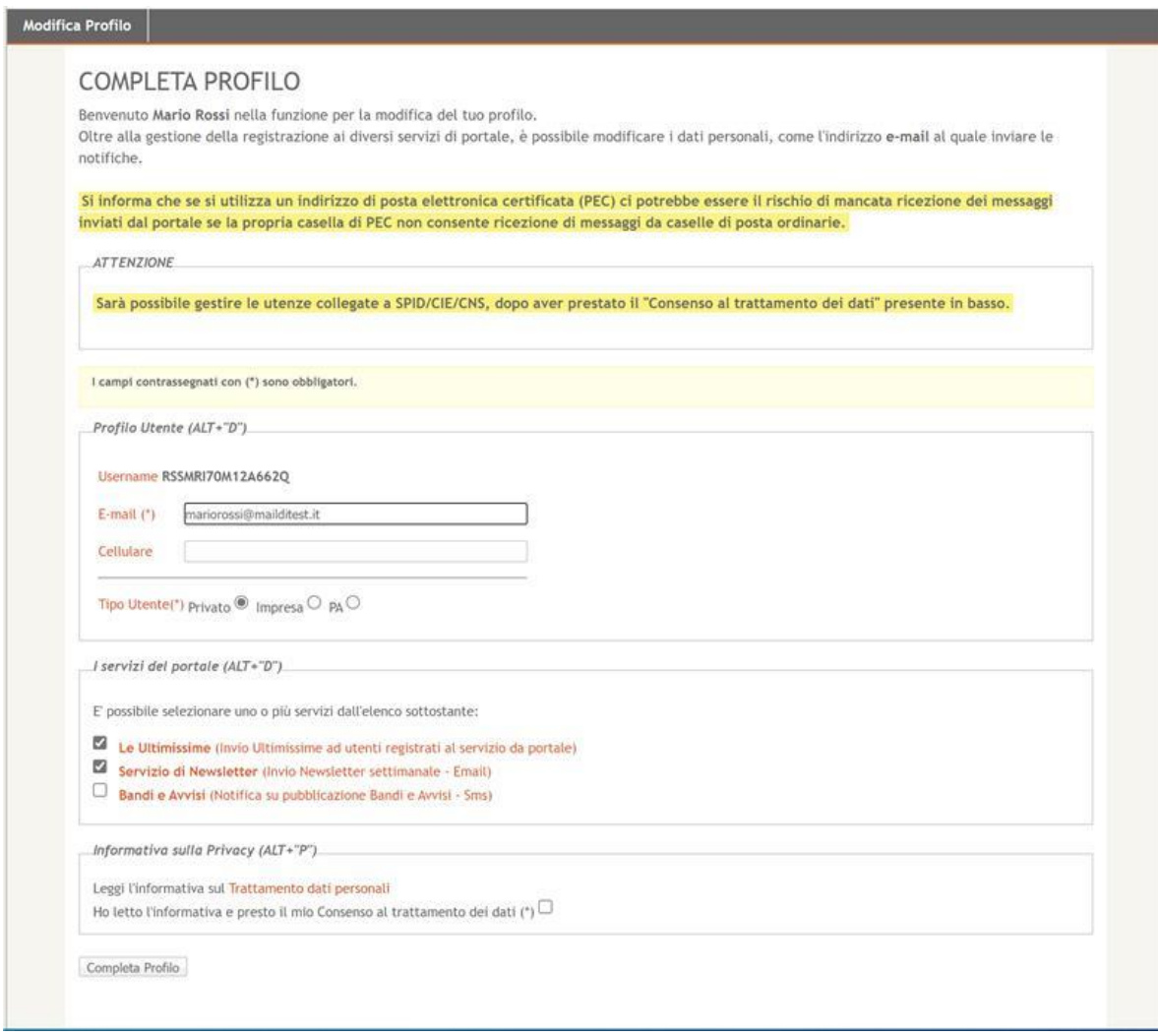

*Figura 1 – Completa Profilo*

## <span id="page-5-1"></span><span id="page-5-0"></span>**2. Ricongiungimento Utenze**

Una volta effettuato l'acceso tramite credenziali certificate SPID, CIE o CNS ed in presenza di un Profilo Competo, si potrà procedere alla richiesta di *"Ricongiungimento Utenze".*

Potranno essere ricongiunte utenze per le quali si è in possesso delle "vecchie credenziali di accesso" che verranno richieste dalla procedura, e se sarà eseguito con successo il percorso di verifica operato tramite messaggio inviato via e-mail all'indirizzo di posta elettronica del vecchio profilo.

La procedura è disponibile al link **"Modifica Profilo"** della propria area personale.

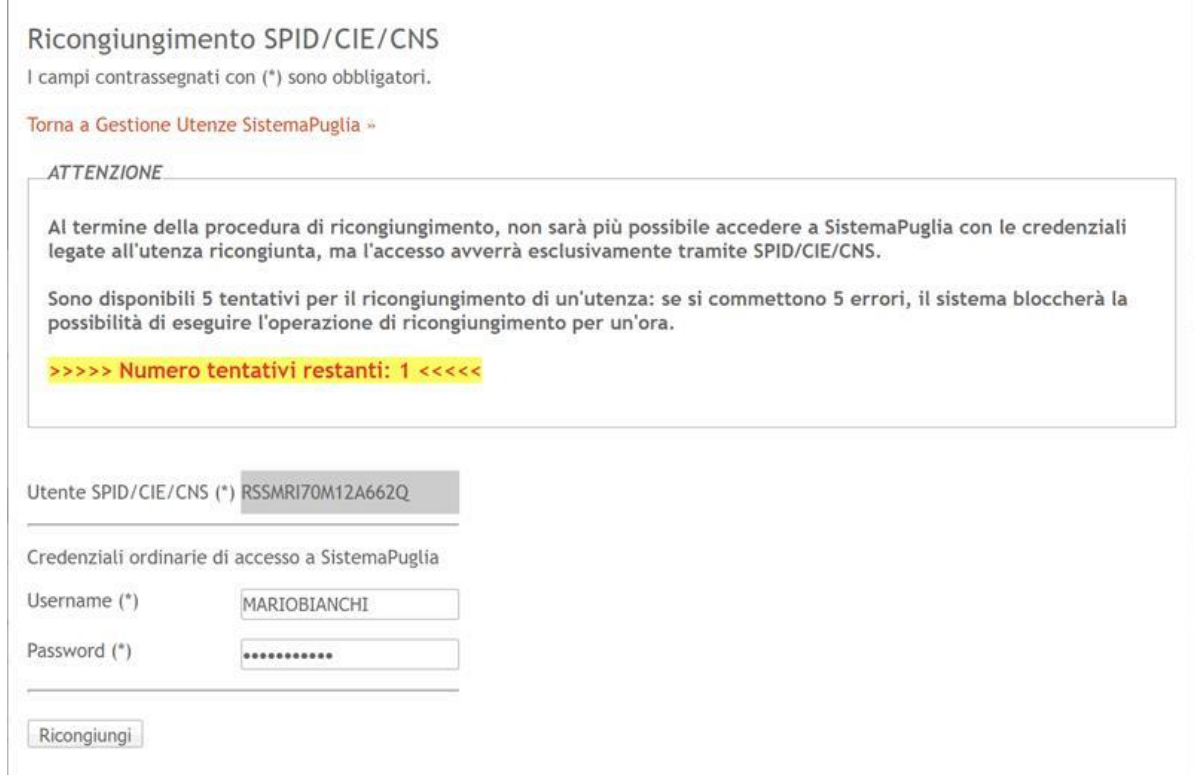

*Figura 2 – Modifica profilo - Avvio procedura di Ricongiungimento*

<span id="page-6-1"></span>Nella sezione "Credenziali ordinarie di accesso a Sistema Puglia" è necessario inserire **Username** e **Password** e confermare l'operazione. Superata con successo la verifica di correttezza delle credenziali inserite la procedura di *Richiesta Ricongiungimento Utenza* risulterà avviata correttamente.

Il Sistema invierà quindi **all'indirizzo di posta elettronica collegato all'Utenza Ordinaria da ricongiungere,** un messaggio con il *link* e le indicazioni per **convalidare** il ricongiungimento. Il link ha una validità di 48 ore trascorse le quali sarà necessario ripetere l'operazione.

## <span id="page-6-0"></span>**3. Scelta Profilo Predefinito**

Dopo aver effettuato con successo l'operazione di Ricongiungimento Utenza, per poter **operare sul portale** con *l'Utenza Ordinaria Ricongiunta* è necessario eseguire i seguenti passaggi:

1) Se non si è ancora effettuato l'accesso, effettuare l'accesso con le Credenziali Certificate (SPID/CIE/CNS)

 $\mathbb{R}^2$ 

2) Scegliere l'utenza già ricongiunta come *Utenza Predefinita* nella sezione **Gestione Utenze Sistema Puglia** (sezione disponibile in "Modifica Profilo", link presente in alto a destra nel portale Sistema Puglia) e seguire le indicazioni presenti nella propria area personale, come riportato in figura 3.

L'operazione di Scelta del profilo è sempre disponibile ed il profilo predefinito può essere cambiato in qualunque momento.

**ATTENZIONE:** Per rendere operativa l'utenza predefinita (certificata o ordinaria ricongiunta) sarà necessario sceglierla come "predefinita" ed effettuare il logout e successivamente il login.

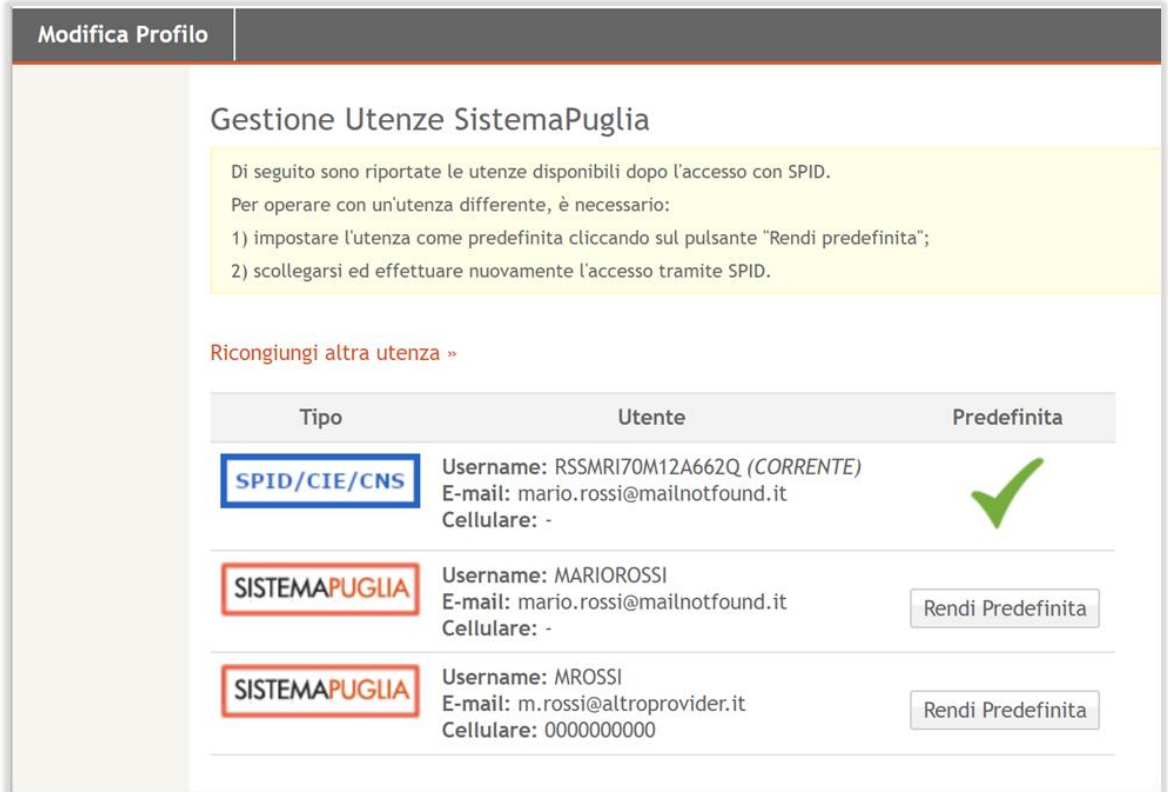

*Figura 3 – Modifica profilo - Scelta utenza predefinita*

## <span id="page-7-1"></span><span id="page-7-0"></span>**4. Notifiche dal portale**

Durante la procedura di *Ricongiungimento Utenze* il Sistema invia in automatico due comunicazioni all'indirizzo di posta elettronica collegato all'Utenza Ordinaria da ricongiungere/ricongiunta:

- 1. **Ricongiungimento Utenza – Portale Sistema Puglia**: messaggio con il link e le indicazioni per convalidare il ricongiungimento. **Il link ha una validità di 48 ore trascorse le quali sarà necessario ripetere l'operazione.**
- 2. **Conferma Ricongiungimento Utenza – Portale Sistema Puglia:** messaggio di conferma di avvenuto ricongiungimento.

**ATTENZIONE:** Se nel profilo dell'utenza ordinaria da ricongiungere è specificato un indirizzo PEC che non consente la ricezione di messaggi da caselle di posta elettronica ordinarie si potrebbe verificare la mancata ricezione delle notifiche inviate da portale.

## <span id="page-8-0"></span>**5. Chiarimenti** e **Supporto richieste di ricongiungimento**

Per eventuali richieste di chiarimenti o problematiche che si dovessero verificare durante l'utilizzo del servizio è necessario utilizzare esclusivamente il canale dedicato **"Supporto Tecnico Ricongiungimento Utenze"**, disponibile nel menù a destra della home page di Sistema Puglia. Per ottimizzare la gestione da parte del Centro Servizi Sistema Puglia, nella segnalazione si raccomanda di specificare i seguenti dati:

- **Codice fiscale** utenza certificata
- **Username** e/o **indirizzo e-mail** dell'utenza ordinaria da ricongiungere
- Descrizione della problematica riscontrata
- Eventuale screenshot dell'errore visualizzato a sistema